**■オンラインアップデート機能について■ (2006-1-20-RN4 JMARI)** 

インターネット環境があれば、オンラインアップデート機能が利用でき、常に最新のマス タやバージョンを使うことができます。

▽オンラインアップデートの方法

・Windows の場合

 医見書を実行している場合は、医見書を一端終了し、スタートメニューから、「医 見書システムオンラインアップデート」を実行してください。

・Macintosh の場合

 医見書を実行している場合は、医見書を一端終了し、デスクトップアイコンの、 「医見書システムオンラインアップデート」を実行してください。

①起動画面

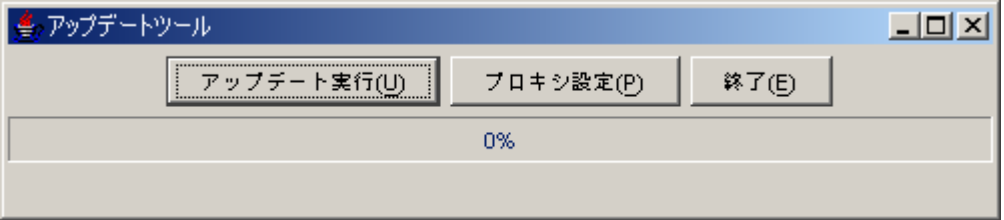

②アップデートの実行中画面

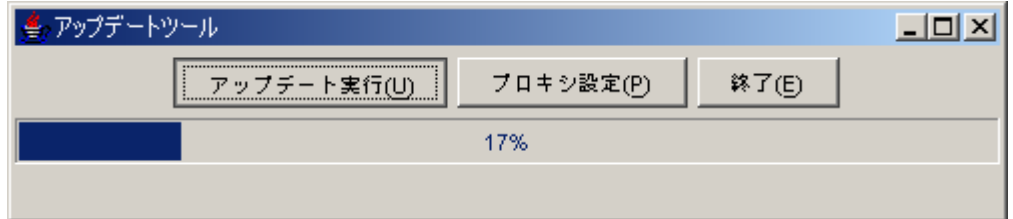

■MacOS X10.4.x 上での動作について■ (2006-1-20-RN5 JMARI)

動作の確認がとれております(2006-1-20)

▽MacOS X10.3.x から OS のアップデートを行い、10.4.x にされている場合 →特に何もして頂くことなく動作いたします。

▽購入時に最初から MacOS X10.4.x であった場合

 この OS からサービスの起動方法が異なるため、そのままでは医見書のデータベース (Firebird)が起動しません。

 →お手数ですが、公式 Web サイトに対応のパッチファイルを用意しますのでダウンロー ドの上、実行願います。

(公式 Web サイト) http://www.orca.med.or.jp/ikensyo/